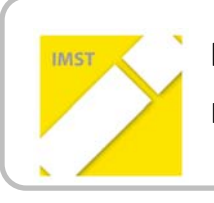

**IMST – Innovationen machen Schulen Top** Kompetenzorientiertes Lernen mit digitalen Medien

# **EXC@LIBUR – ONLINE‐LERNUMGEBUNG ZUM THEMA "DAS ZEITALTER DER RITTER" IM SACHUNTERRICHT DER GRUNDSTUFE II**

**ID 1091**

**Projektbericht**

**Projektkoordinatorin: Tamara Rachbauer**

**Projektmitarbeiter/‐innen:**

**Erika Bernroitner, Veronika Feichtenschlager, Manfred Rachbauer, Beate Traxler**

**Institution(en): Regenbogenschule VS Laab/Braunau am Inn**

Braunau, Juni 2014

# **INHALTSVERZEICHNIS**

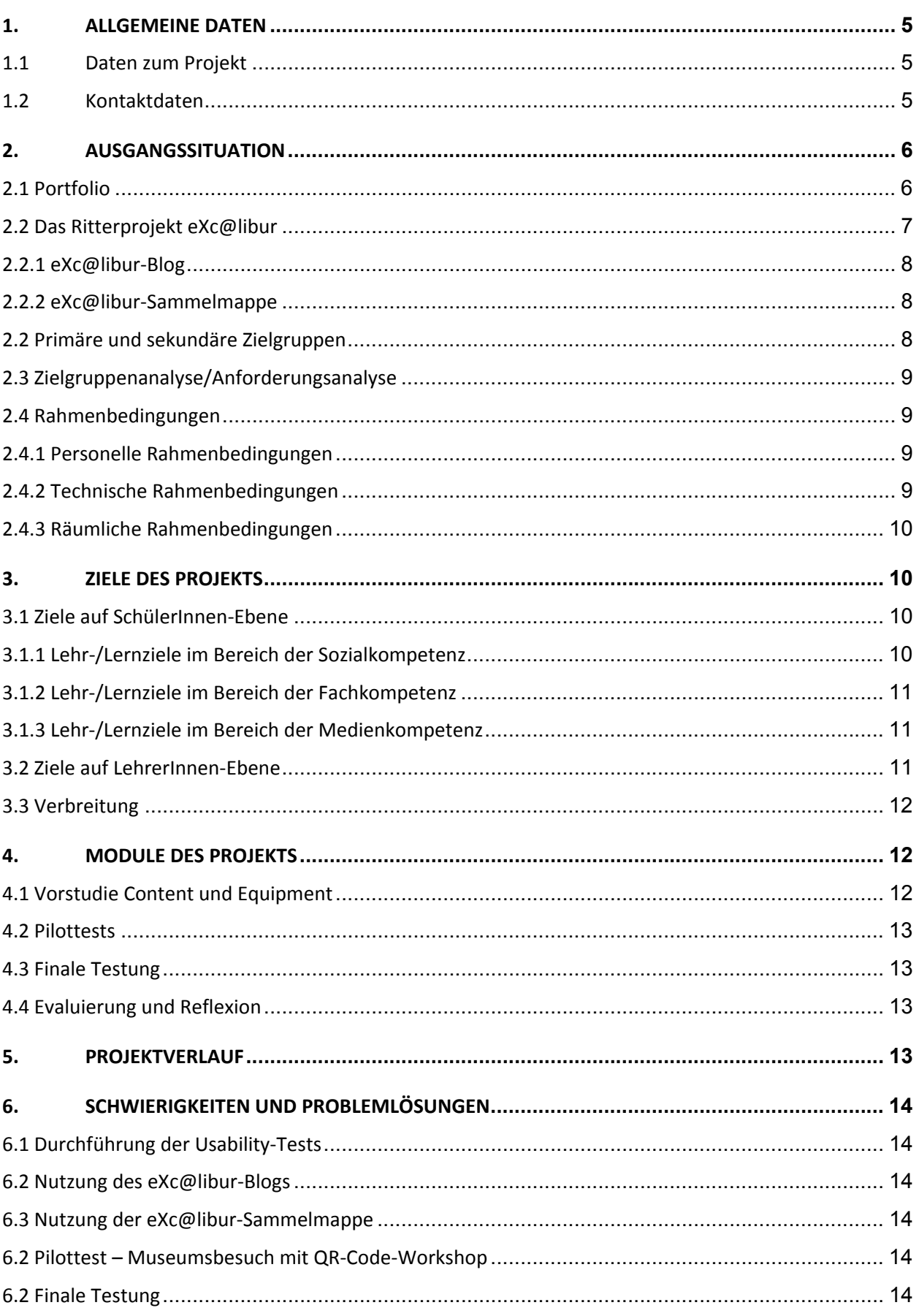

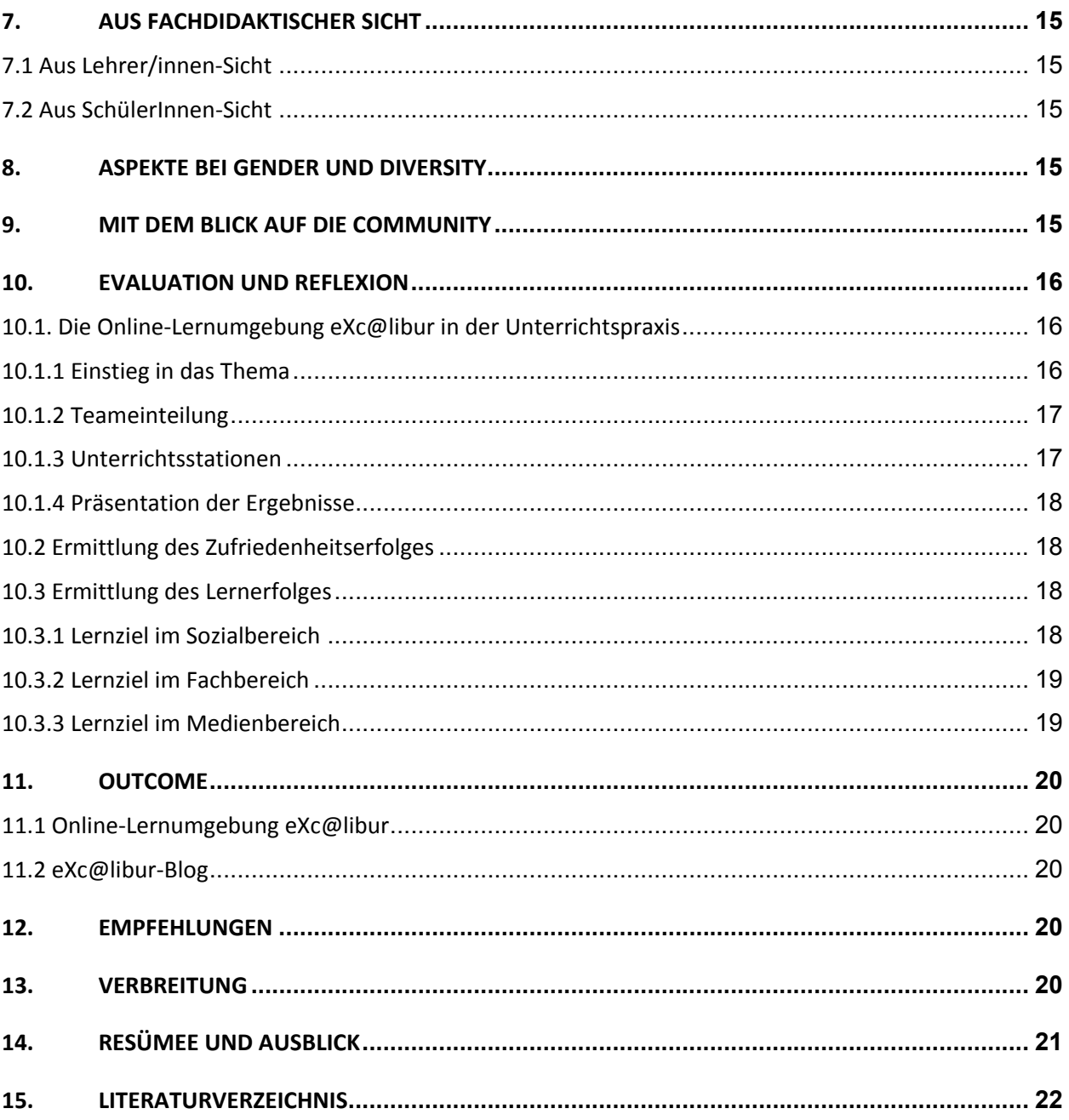

# **ABSTRACT**

Die an der Regenbogenschule VS Laab, Braunau eingesetzte, unterrichtsbegleitende Online‐ Lernumgebung eXc@libur basiert überwiegend auf der E‐Portfoliomethode. Durch die Nutzung im Un‐ terricht werden Sozial‐, Fach‐ und Medienkompetenzen der Schülerinnen und Schüler gefördert.

Die Evaluierung der Projektarbeit erfolgte mittels Online‐Fragebögen, Beobachtungen und LehrerInnen‐ SchülerInnen‐Gespräche sowie deren Interpretation. Es zeigte sich, dass die Schülerinnen und Schüler dem Einsatz der Online‐Lernumgebung eXc@libur und den damit verbundenen veränderten Unterrichts‐ formen wie Frei- und Projektarbeit gegenüber sehr positiv eingestellt waren. Kooperations- und Kommunikationsfähigkeit der Schülerinnen und Schüler sowie der Umgang mit den digitalen Medien wurde in hohem Maße gefördert.

#### **Erklärung zum Urheberrecht**

"Ich erkläre, dass ich die vorliegende Arbeit (= jede digitale Information, z. B. Texte, Bilder, Audio‐ und Video‐Dateien, PDFs etc.) selbstständig angefertigt und die mit ihr unmittelbar verbundenen Tätigkeiten selbst erbracht habe. Alle ausgedruckten, ungedruckten oder dem Internet im Wortlaut oder im wesent‐ lichen Inhalt übernommenen Formulierungen und Konzepte sind zitiert und durch Fußnoten bzw. durch andere genaue Quellenangaben gekennzeichnet. Ich bin mir bewusst, dass eine falsche Erklärung recht‐ liche Folgen haben wird. Diese Erklärung gilt auch für die Kurzfassung dieses Berichts sowie für eventuell vorhandene Anhänge."

# **1. ALLGEMEINE DATEN**

# **1.1 Daten zum Projekt**

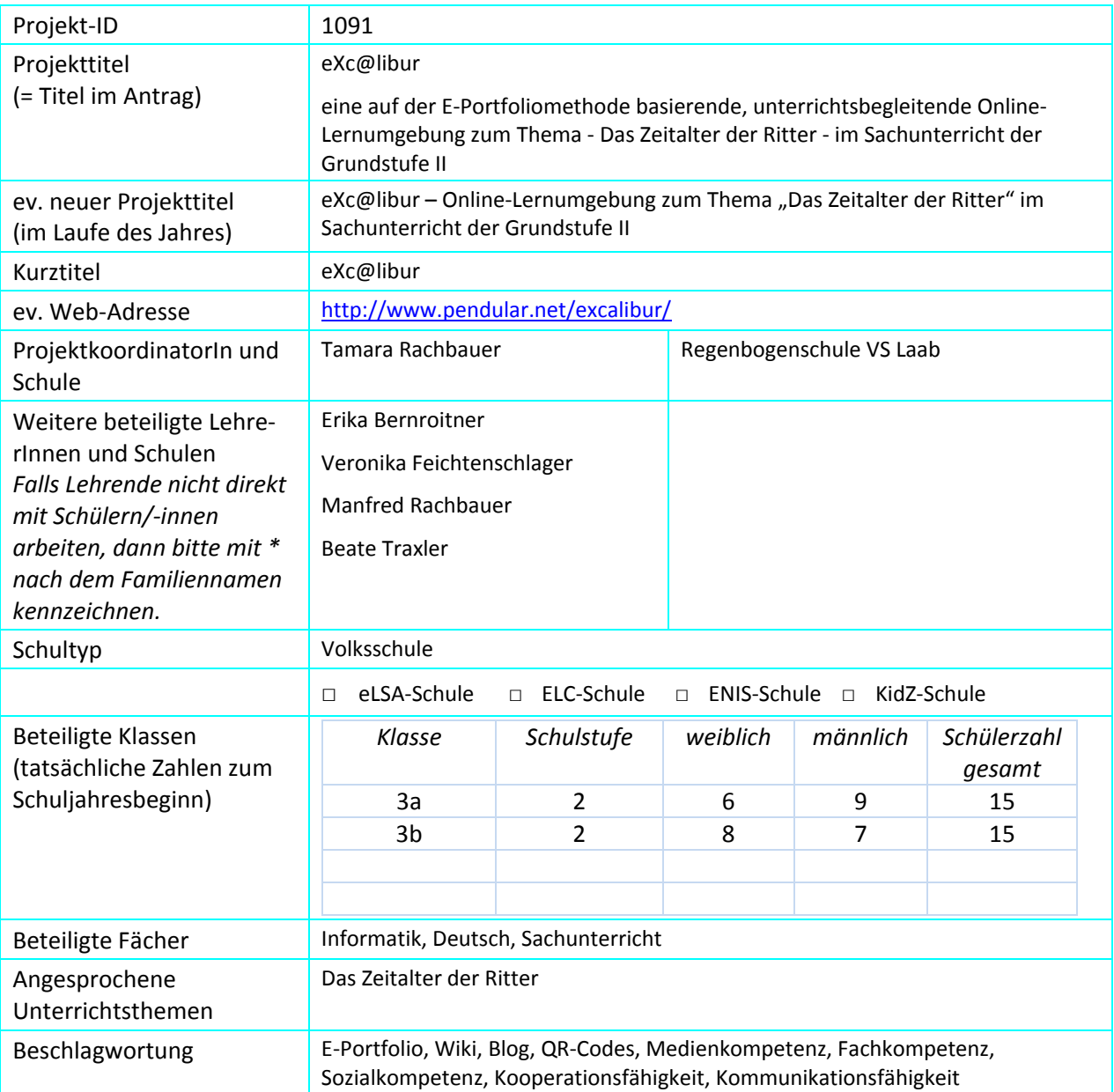

## **1.2 Kontaktdaten**

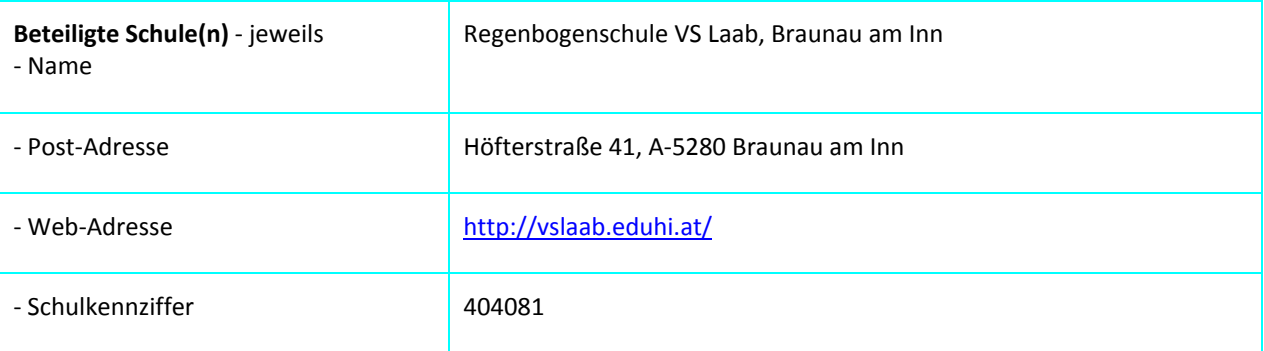

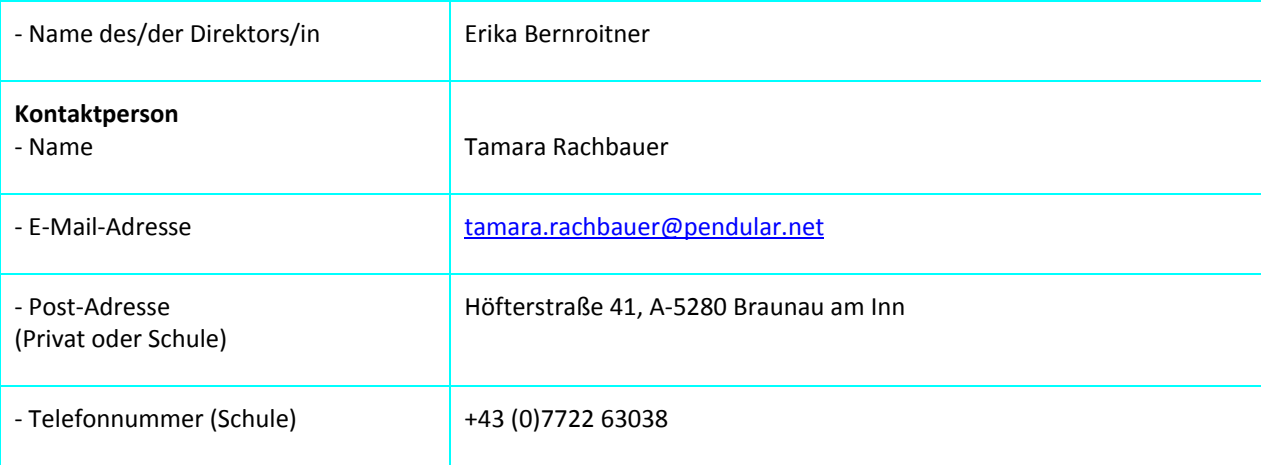

# **2. AUSGANGSSITUATION**

Kinder und Jugendliche leben mittlerweile in einer Welt, die nicht nur weitgehend von Medien bestimmt wird, sondern sich aufgrund der Entwicklung und starken Verbreitung des Internets und der universellen Verfügbarkeit mobiler Endgeräte im Vergleich zu früher auch grundlegend verändert hat. Zusätzlich nehmen die neuen Lehr‐ und Lerntechnologien in weit größerem Ausmaß als je zuvor Einfluss auf Unter‐ richt, Erziehung und Bildung. Da die Bedeutung der Medien in der Lebenswelt der Kinder und Jugendli‐ chen auch in Zukunft weiterhin kontinuierlich zunehmen wird, sollte eine grundlegende Medienbildung so früh als möglich beginnen und somit zu einem festen Bestandteil zeitgemäßen Unterrichts werden. Zentrale Aufgabe schulischer Medienbildung ist dabei das Vermitteln und das kontinuierliche Fördern der Schlüsselqualifikation Medienkompetenz, also jener Kenntnisse, Fähigkeiten und Fertigkeiten, die den Schülerinnen und Schülern ein sachgerechtes, selbstbestimmtes, kreatives und sozial verantwortli‐ ches Handeln in einer von Medien geprägten Welt ermöglichen sollen (Hauf‐Tulodziecki et al., 2010, S. 8; Kultusministerkonferenz, 2012, S. 3–9).

Seit fünf Jahren, und damit seit der Übernahme der Grundschule "Regenbogenschule VS Laab" durch die neue Leiterin, ist Medienbildung durch Lernen mit Medien und Lernen über Medien nicht nur zu einem festen Bestandteil des Unterrichts geworden, sondern es wird zusätzlich dafür Sorge getragen, dass die im Unterricht zum Einsatz kommenden Lehr‐ und Lernwerkzeuge immer auf dem aktuellen Stand sind. Vor allem in den Unterrichtsfächern Sachunterricht und Deutsch greifen die Lehrenden mit Vorliebe auf Lernprogramme wie Lilos Lesewelt, auf das Lernmanagementsystem EduMoodle, auf Web‐2.0‐ Technologien wie das schuleigene Regenbogen‐Wiki oder auf die speziell für ein bestimmtes Thema entwickelten, unterrichtsbegleitenden Online‐Lernumgebungen eHistory@home und DinO‐Learning zurück.

Da im Zusammenhang mit schulischer Medienbildung aktuell das E‐Portfolio immer mehr an Bedeutung gewinnt und die Portfolioarbeit zum Teil bereits direkt in den Bildungsplänen (Engemann et al., 2011, S. 3) und Grundschulordnungen (Pichler, 2008, S. 12) verankert ist, entstand die Idee, das Konzept für eine auf der E‐Portfoliomethode basierende, unterrichtsbegleitende Online‐Lernumgebung für den Ein‐ satz im Sachunterricht der Grundstufe II zu entwickeln und dieses Konzept im Anschluss auch in die Pra‐ xis umzusetzen.

## **2.1 Portfolio**

Mithilfe der Lernumgebung soll auf der einen Seite die praktische Arbeit und kritische Auseinanderset‐ zung der Grundschülerinnen und Grundschüler mit den digitalen Medien gefördert und unterstützt und so die Schlüsselqualifikation Medienkompetenz vermittelt werden. Auf der anderen Seite sollen die Schülerinnen und Schüler durch die Nutzung auch die Möglichkeit erhalten, sowohl ihre individuelle Lernentwicklung als auch ihre Lernergebnisse dokumentieren, präsentieren und reflektieren zu können (Easley & Mitchell, 2004, S. 51; Hauf‐Tulodziecki et al., 2010, S. 6; Hilzensauer & Hornung‐Prähauser, 2006, S. 4; Scheibel, 2010a, 2010b). Dadurch soll es Lehrenden auch erleichtert werden, bei der Leis‐

tungsermittlung und Leistungsbeurteilung auf die Heterogenität ihrer Schülerinnen und Schüler einzu‐ gehen.

## **2.2 Das Ritterprojekt eXc@libur**

Die unterrichtsbegleitende Online‐Lernumgebung eXc@libur basiert überwiegend auf der E‐ Portfoliomethode, welche auf einer gemäßigt konstruktivistischen Lernvorstellung beruht. Das bedeu‐ tet, dass die Schülerinnen und Schüler weitgehend in die Planung, Umsetzung und Bewertung einge‐ bunden sind und durch die Lehrenden begleitend unterstützt werden. Aber E‐Portfolio ist nicht gleich E‐ Portfolio. Sowohl in der Literatur als auch in der Praxis existieren zahlreiche E‐Portfoliovarianten mit unterschiedlichen Schwerpunkten.

Bei der unterrichtsbegleitenden Online‐Lernumgebung eXc@libur kommt eine Mischform aus Lernweg‐ und Präsentations‐Portfolio zum Einsatz.

Bei einem Präsentations‐Portfolio wählen die Lernenden selbst ein Thema aus und erarbeiten dieses eigenständig, entweder alleine oder in Zweier‐ bis maximal Fünfer‐Teams. Abschließend präsentieren sie ihre Forschungsergebnisse vor einem zu Beginn der E‐Portfolioarbeit festgelegten Publikum. Dies können beispielsweise ihre Klassenkolleginnen und Klassenkollegen oder ihre betreuenden Lehrenden sein. Ebenso besteht auch die Möglichkeit, dass die Präsentationen im Rahmen eines Schulfestes oder einer thematisch passenden Schulausstellung stattfinden, zu denen Eltern und Verwandte eingeladen werden. Da die E‐Portfolio‐Autorinnen und E‐Portfolio‐Autoren ihren gesamten Erarbeitungsprozess durch kontinuierliche Reflexionen der eigenen Arbeitsweisen als auch der entstehenden Produkte be‐ gleiten, kann neben dem fertigen Endergebnis auch die Entwicklung dorthin präsentiert werden. Bei der Präsentation selbst stellen die Lernenden das von ihnen angelegte Präsentationsportfolio z. B. mittels Beamer vor oder erstellen auf dessen Basis auch Power Point Präsentationen, Fotogalerien, Podcasts oder Plakate. Mit einem Präsentations‐ oder Veröffentlichungs‐E‐Portfolio lassen sich demnach viele, verschiedene Themenfelder erarbeiten und die Ergebnisse auf unterschiedlichste Weise veröffentlichen (Endres et al., 2008, S. 6; Stangl, 2008). Für die schulische Leistungsmessung bietet sich sowohl das an‐ gelegte E‐Portfolio als auch die abschließende Präsentation an (Endres et al., 2008, S. 27–29; Stangl, 2008).

Bei einem Lernweg-Portfolio setzen sich die Lernenden mit Themengebieten auseinander, die im Unterricht bereits durchgenommen wurden, bei deren Bearbeitung aber nicht alle Fragen geklärt werden konnten. Das Lernweg‐E‐Portfolio bietet somit die Möglichkeit, sich angestrebte bzw. noch nicht im gewünschten Ausmaß erreichte Fähigkeiten und Fertigkeiten anzueignen bzw. diese zu vertiefen. Dazu halten die Lernenden bei der Erarbeitung des Themas ihre Herangehensweisen, Lernstrategien, Ergebnisse und durchgeführte Reflexionen zum eigenen Handeln und Können fest (Endres et al., 2008, S. 6–7; Stangl, 2008). Das heißt, dass bei dieser E‐Portfolioform vor allem der Lernweg im Vordergrund steht und die Lernenden idealerweise alleine oder in Zweiergruppen arbeiten sollten. Unterstützung erhalten sie dabei von den Lehrenden, die als sogenannte Lernstandsberaterinnen und Lernstandsberater fungie‐ ren. Um die Arbeiten der Lernenden entsprechend zu würdigen, findet die Präsentation des Lernweg-Portfolios in der Regel in einem kleineren Umfeld z. B. vor den betreuenden Lehrenden oder vor den Klassenkolleginnen und Klassenkollegen statt. Präsentationen im Umfang des Veröffentlichungs‐ oder Präsentations‐Portfolios sind aber ebenso möglich (Endres et al., 2008, S. 29–30).

Im Fall der unterrichtsbegleitenden Online‐Lernumgebung eXc@libur handelt es sich um eine gezielte Sammlung der Forschungs‐ und Erfahrungsberichte, die im Laufe des Ritterprojektes entstanden sind. Am Ende des Ritterprojektes präsentieren die Schülerinnen und Schüler die Inhalte der eXc@libur‐ Sammelmappe und die Inhalte des eXc@libur‐Blogs in einer abschließenden Schulveranstaltung ihren Lehrerinnen und Lehrern, Mitschülerinnen und Mitschülern und auch ihren Eltern und machen damit ihre Anstrengungen, Leistungen und ihre persönliche Lernentwicklung für ein großes Publikum sichtbar. Dies wirkt sich positiv auf die Motivation, das Selbstwertgefühl und auf das Selbstbewusstsein der Schü‐ lerinnen und Schüler aus.

In regelmäßigen Portfolio‐Feedbackrunden mit den unterstützenden Lehrerinnen und Lehrern werden die Forschungs‐ und Erfahrungsberichte ausführlich besprochen, sowohl aus Sicht der Lehrenden als auch aus Sicht der Schülerinnen und Schüler kommentiert und damit der Lernprozess reflektiert.

Ein weiterer positiver Effekt, der sich durch den Einsatz des Lernweg‐ und Präsentations‐Portfolios ergibt: Bei Elterngesprächen kann den Eltern genau vorgezeigt und erklärt werden, welche Fortschritte ihre Kinder im Lernprozess gemacht haben.

#### **2.2.1 eXc@libur‐Blog**

Hierbei handelt es sich um eine Art virtuelles Erlebnistagebuch. Dieses bietet gegenüber herkömmlichen Projekttagebüchern oder Klassenzeitungen entscheidende Vorteile. Die Tagebucheinträge können von allen Schülerinnen und Schülern, Lehrerinnen und Lehrern, aber auch von Eltern, Verwandten und Be‐ kannten jederzeit gelesen und auch kommentiert werden. Die Blog‐Autorinnen und Blog‐Autoren kön‐ nen diese Rückmeldungen wiederum beantworten. Durch die Sicherheit, dass der eXc@libur‐Blog nun auch wirklich gelesen wird, verfassen die Schülerinnen und Schüler auch gerne regelmäßig neue Beiträ‐ ge. Von dieser neuen Art der Kommunikation profitieren Schülerinnen und Schüler, Lehrerinnen und Lehrer und natürlich auch die Eltern.

Im eXc@libur‐Blog schreiben die Schülerinnen und Schüler während des gesamten Ritterprojektes über Ausflüge in Museen und zu Ritterveranstaltungen, berichten über Erfahrungen im QR‐Code‐Workshop und in der eXc@libur‐Werkstatt und tauschen sich über Bücher und anderen Lesestoff oder einfach über beliebige Themen rund um Burgen und Ritter aus.

Dazu schreiben die Schülerinnen und Schüler ihre Erfahrungen und Erlebnisse zuerst mithilfe eines Text‐ verarbeitungsprogrammes auf. Im Anschluss gehen die Lehrerinnen und Lehrer in den dazu stattfinden‐ den Blog‐Konferenzen individuell auf jeden einzelnen Beitrag ein. Abschließend werden die besproche‐ nen Beiträge gemeinsam im eXc@libur‐Blog veröffentlicht.

#### **2.2.2 eXc@libur‐Sammelmappe**

Hierbei handelt es sich um eine Art E‐Portfolio, also eine elektronische Sammelmappe. Der Begriff E‐ Portfolio setzt sich aus dem Buchstaben E für elektronisch und den beiden lateinischen Wörtern portare und folium zusammen. Portare bedeutet dabei so viel wie tragen, folium so viel wie Papierblatt. Ein E‐ Portfolio ist also eine elektronische Sammelmappe, in welcher fertiggestellte Aufgabenblätter, Erfah‐ rungsberichte aber auch Zeichnungen und Fotos aufbewahrt werden können.

Die eXc@libur‐Sammelmappe sollen die Schülerinnen und Schüler nutzen, um die begutachteten For‐ schungsberichte (Aufgabenblätter) dorthin zu übertragen und aufzubewahren, rückblickend über ihre gemeinsamen Forschungsarbeiten nachzudenken und diese Gedanken auch schriftlich festzuhalten und ihre Arbeitsergebnisse zum Abschluss des Ritterprojektes zu präsentieren.

Dazu laden sich die Schülerinnen und Schüler im Anschluss an eine durchgearbeitete Lehr‐/Lerneinheit den zugehörigen Forschungsbericht herunter und drucken diesen aus. In Teamarbeit vervollständigen sie den Forschungsbericht und besprechen die Ergebnisse in einer Feedbackrunde, der sogenannten Ritter‐Tafelrunde, mit den Lehrerinnen und Lehrern. Im Anschluss übertragen die Schülerinnen und Schüler die begutachteten Forschungsberichte in die eXc@libur‐Sammelmappe, um sie dort aufzube‐ wahren. Mit Hilfe eines Reflexionsbogens sollen die Schülerinnen und Schüler noch einmal rückblickend über ihre gemeinsame Forschungsarbeit nachdenken und diese Gedanken im Anschluss mithilfe des verlinkten Online‐Selbstbewertungsbogens schriftlich festhalten.

## **2.2 Primäre und sekundäre Zielgruppen**

Die primäre Zielgruppe der auf der E‐Portfoliomethode basierenden, unterrichtsbegleitenden Online‐ Lernumgebung eXc@libur sind die Schülerinnen und Schüler der Regenbogenschule VS Laab, welche die Grundstufe II besuchen. Die sekundäre Zielgruppe bilden die Lehrerinnen und Lehrer des Pflichtgegen‐ standes Sachunterricht sowie Lehrerinnen und Lehrer anderer Unterrichtsgegenstände, die ergänzend

zu ihrem Unterricht die Online‐Lernumgebung einsetzen möchten. In integrativen Klassen erhalten die Grundschülerinnen und Grundschüler eine auf ihre Persönlichkeit abgestimmte Förderung, ansonsten gibt es keine besonderen Einschränkungen, die bei der Umsetzung und Einführung dieser Online‐ Lernumgebung zu beachten wären.

## **2.3 Zielgruppenanalyse/Anforderungsanalyse**

Im Vorfeld durchgeführte Befragungen der Lehrerinnen und Lehrer und Grundschülerinnen und Grund‐ schüler ergaben eine äußerst positive Resonanz auf den integrativen Computereinsatz im Unterricht. Die Lehrerinnen und Lehrer der Regenbogenschule VS Laab verfügen durch regelmäßige Fortbildungsmaß‐ nahmen (e‐LISA academy: E‐Learning‐Netzwerk für Lehrerinnen und Lehrer und Schulungsmaßnahmen durch die E‐Learning‐/IT‐Betreuerin) über fundierte Kenntnisse im Einsatz von Online‐Lernumgebungen im Unterricht. Da die Lernsoftware Lilos Lesewelt, das Lernmanagementsystem EduMoodle, das schulei‐ gene Regenbogen‐Wiki und die beiden Online‐Lernumgebungen eHistory@home und DinO‐Learning bereits ab der Grundstufe I (erste und zweite Klasse) aktiv im Unterricht eingesetzt werden, verfügen auch die Schülerinnen und Schüler der Grundstufe II (dritte und vierte Klasse der Grundschule) über die erforderlichen Kenntnisse und Erfahrungen im Umgang mit Online‐Lernumgebungen. Aus den Befragun‐ gen der Lehrerinnen und Lehrer und Grundschülerinnen und Grundschüler, die im Zuge des Projektes durchgeführt wurden, ging ebenfalls hervor, dass die meisten auch zu Hause über einen Computer mit Internetanschluss verfügen und diesen in ihrer Freizeit regelmäßig nutzen (Chat, Email, E‐Learning, In‐ formationsbeschaffung, Stundenvorbereitung etc.). Somit ist sichergestellt, dass Lehrerinnen und Lehrer und Grundschülerinnen und Grundschüler über das notwendige, technische und praktische Know‐how bei der Anwendung von Computer und Internet verfügen. Durch den regelmäßigen und gezielten Einsatz von Frei‐ und Projektarbeiten im Unterricht sind sowohl die Lehrenden als auch die Schülerinnen und Schüler mit diesen neuen Lehr‐ und Lernformen bereits bestens vertraut.

## **2.4 Rahmenbedingungen**

Da die Bildungsmaßnahmen an der Regenbogenschule VS Laab durchgeführt werden, sind die personel‐ len, technischen, räumlichen und organisatorischen Rahmenbedingungen durch die Institution Schule vorgegeben.

#### **2.4.1 Personelle Rahmenbedingungen**

Die Namensfindung, Planung, Gestaltung und Umsetzung der entsprechenden Online‐Lernumgebung sowie alle Evaluierungsmaßnahmen wurden in enger Zusammenarbeit mit dem Grafik‐Designer der Regenbogenschule VS Laab, der Leiterin der Regenbogenschule VS Laab und den Klassenlehrerinnen der Zielgruppenklassen durchgeführt. Zusätzlich beteiligten sich die Schülerinnen und Schüler der Grundstu‐ fe II sowohl an der Namensfindung als auch an der grafischen Gestaltung. Die nicht unmittelbar am Pro‐ jekt beteiligten Lehrkräfte der Grundstufe I unterstützten das Projektteam bei der Durchführung der Tests zur inhaltlichen, orthografischen und grammatikalischen Korrektheit der Lernumgebung. Wie sich anhand der Zielgruppenanalyse gezeigt hat, verfügen die Leiterin und alle Lehrkräfte der Regenbogen‐ schule VS Laab, welche die Online‐Lernumgebung zukünftig im Unterricht einsetzen, ebenso wie die Schülerinnen und Schüler der Zielgruppenklassen bereits über fundierte Kenntnisse im E‐Learning Be‐ reich. Dennoch werden von der Projektkoordinatorin als E‐Learning‐/IT‐Betreuerin gezielte Einschulun‐ gen zur Nutzung der Online‐Lernumgebung im Unterricht durchgeführt. Für die Instandhaltung und lau‐ fende Aktualisierung der Lernumgebung als auch der EDV‐Ausstattung ist ebenfalls die Projektkoordina‐ torin verantwortlich.

#### **2.4.2 Technische Rahmenbedingungen**

Die Online‐Lernumgebung wurde mithilfe eines kostenlos nutzbaren, dennoch aber leistungsfähigen Content Management Systems (CMS) erstellt, das einfach an die eigenen Bedürfnisse angepasst werden kann. Zudem kommt dieses CMS ohne eine MySQL‐Datenbank aus und funktioniert auf nahezu jedem Webserver, der PHP unterstützt. Die Online‐Lernumgebung eXc@libur ist direkt über die Schulhomepa‐

ge der Regenbogenschule VS Laab erreichbar. Zusätzlich kommen auch ein Weblog und ein Wiki zum Einsatz. Für die technische Umsetzung des Blogs wurde ein frei nutzbares, leicht zu erweiterndes und standardkonformes Weblogsystem verwendet, das ebenfalls ohne eine MySQL‐Datenbank auskommt. Für das Wiki wurde auf eine besonders einsteigerfreundliche und einfach zu bedienende Wiki‐Plattform zurückgegriffen, die für Ausbildungszwecke im Rahmen von K‐12 (Primar‐ und Sekundarausbildung) kostenlos mit vollem Funktionsumfang eingesetzt werden kann. Da dieses Wiki auf einem externen Webserver gehostet wird, ist hier kein eigener Webspace vonnöten. Von Vorteil ist hierbei, dass diese Wiki‐Plattform für das schuleigene Regenbogen‐Wiki eingesetzt wird. Das bedeutet, dass sowohl die Lehrerinnen und Lehrer als auch die Schülerinnen und Schüler mit der Nutzung vertraut sind und somit keine gesonderte Einschulung mehr durchgeführt werden muss.

#### **2.4.3 Räumliche Rahmenbedingungen**

Die Regenbogenschule VS Laab verfügt über eine eigene Medienecke mit jeweils vier Computern und einem Notebook pro Klassenzimmer, wo mittels schuleigenem Server ein Zugang zum Internet besteht. Die 20 Computer‐Arbeitsplätze sind jeweils mit einem Computer bzw. einem Notebook der neueren Generation und aktueller Software ausgestattet. Zusätzlich befindet sich im Konferenzzimmer ein zent‐ raler Laserdrucker. Die Regenbogenschule VS Laab ist im Besitz eines schuleigenen Beamers, der für Präsentationen genutzt wird. Zwei schuleigene Smartphones und vier schuleigene Digitalkameras für die Verwendung bei Projektausflügen und Schulveranstaltungen sind ebenfalls vorhanden. Die Regenbo‐ genschule VS Laab verfügt auch über eine eigene, umfangreiche Schulbibliothek, die den Schülerinnen und Schülern während des Schulbetriebs für Offline‐Recherchen zur Verfügung steht.

# **3. ZIELE DES PROJEKTS**

Das Bildungsziel der unterrichtsbegleitenden Online‐Lernumgebung eXc@libur liegt nicht alleine im Wis‐ senserwerb, sondern auch im Kompetenzerwerb, das heißt, das erworbene Wissen soll auch sinnvoll angewendet werden können.

**Damit ergeben sich folgende zentrale Fragestellungen:** Welche Auswirkungen hat der Einsatz der Onli‐ ne-Lernumgebung eXc@libur auf Sozial-, Fach- und Medienkompetenz der Schülerinnen und Schüler? Welche Veränderungen können mit dem Einsatz bewirkt werden?

Im Zuge des Projektes wurden die Lehr‐/Lernziele auf SchülerInnen und LehrerInnen‐Ebene in unter‐ schiedliche Kompetenzbereiche untergliedert, die nachfolgend detailliert angeführt sind.

#### **3.1 Ziele auf SchülerInnen‐Ebene**

#### **3.1.1 Lehr‐/Lernziele im Bereich der Sozialkompetenz**

Sozialkompetenz umfasst die Bereitschaft und die Fähigkeit, mit anderen gemeinsam zu lernen und zu arbeiten (bmukk, 2010, S. 6–7).

- Die Schülerinnen und Schüler können durch kooperative und kollaborative Teamarbeiten ihre selbstständig und gemeinsam erarbeiteten Ergebnisse in die Teamarbeit integrieren, dabei auf‐ tretende Konflikte gemeinsam im Team lösen und damit ihre Team- und Konfliktfähigkeit steigern.
- Die Schülerinnen und Schüler können durch gegenseitige Absprachen innerhalb des Teams, oh‐ ne größere Konflikte, Regelungen für die zeitliche Nutzung der Computer‐Arbeitsplätze treffen und auch einhalten.
- Die Schülerinnen und Schüler können durch Vorbereiten und Üben der Abschlusspräsentation innerhalb des Teams die Inhalte der eXc@libur‐Sammelmappe und die Inhalte des eXc@libur‐ Blogs aus dem Ritterprojekt in einer abschließenden Schulveranstaltung vor ihren Lehrerinnen und Lehrern, Mitschülerinnen und Mitschülern und auch ihren Eltern präsentieren.

#### **3.1.2 Lehr‐/Lernziele im Bereich der Fachkompetenz**

Fachkompetenz bedeutet, Wissen anwenden, Einzelwissen aufeinander beziehen und sachgerecht ent‐ scheiden können (bmukk, 2010, S. 6–7).

- Die Schülerinnen und Schüler können spezifische Themen in Bezug auf das Ritterprojekt beschrei‐ ben. Dazu gehören:
	- (1) das Berufsbild eines Ritters,
	- (2) den Werdegang eines Ritters,
	- (3) die Ausrüstung eines Ritters,
	- (4) die geschichtliche Entwicklung der Heraldik,
	- (5) das ritterliche Tugendsystem,
	- (6) den Frauenalltag im Zeitalter der Ritter,
	- (7) die verschiedenen Kampfspiele der Ritter und
	- (8) die geschichtliche Entwicklung einer Ritterburg beschreiben.
- Die Schülerinnen und Schüler können nach Bearbeitung der einzelnen Lehr‐/Lerneinheiten das er‐ worbene Wissen anwenden, indem sie die dafür vorgesehenen Aufgabenblätter (Forschungsbericht 1–8) vervollständigen.

#### **3.1.3 Lehr‐/Lernziele im Bereich der Medienkompetenz**

Medienkompetenz bezeichnet nach Baacke (1999) die Fähigkeit, Medien und die durch Medien vermit‐ telten Inhalte den eigenen Zielen und Bedürfnissen entsprechend, effektiv nutzen zu können.

- Durch die eigenständige Arbeit mit der unterrichtsbegleitenden Online‐Lernumgebung eXc@libur können sich die Schülerinnen und Schüler innerhalb der vorstrukturierten Seiten der Online‐ Lernumgebungen orientieren, zielgerichtet nach Inhalten suchen und navigieren.
- Die Schülerinnen und Schüler können die im Anschluss an eine Lehr‐/Lerneinheit zu bearbeitenden Aufgabenblätter (Forschungsbericht 1–8) herunterladen, ausdrucken und ausfüllen und die begut‐ achteten Forschungsberichte in die eXc@libur‐Sammelmappe übertragen.
- Die Schülerinnen und Schüler können sich durch die eigenständige Arbeit mit der eXc@libur‐ Sammelmappe an dieser Social Software an‐ und abmelden.
- Die Schülerinnen und Schüler können ihre Erfahrungen und Erlebnisse über ihre Ausflüge in Muse‐ en, über ihre Erfahrungen im QR‐Code‐Workshop und in der eXc@libur‐Werkstatt in einem Textver‐ arbeitungsprogramm niederschreiben.
- Die Schülerinnen und Schüler können ihre im Textverarbeitungsprogramm niedergeschriebenen Erfahrungs‐ und Erlebnisberichte mit Unterstützung der Lehrenden in den eXc@libur‐Blog übertra‐ gen.
- Die Schülerinnen und Schüler können sich mit Unterstützung der Lehrenden am eXc@libur‐Blog an‐ und abmelden.
- Die Schülerinnen und Schüler können am Ende des Ritterprojektes die Inhalte der eXc@libur-Sammelmappe und die Inhalte des eXc@libur‐Blogs in einer abschließenden Schulveranstaltung mithilfe des schuleigenen Beamers auf einer großen Leinwand ihren Lehrerinnen und Lehrern, Mit‐ schülerinnen und Mitschülern sowie ihren Eltern präsentieren.

## **3.2 Ziele auf LehrerInnen‐Ebene**

 Die Lehrerinnen und Lehrer können neue Unterrichtsformen wie Projekt‐, Frei‐ oder Portfolioarbeit einsetzen und damit auch eine veränderte Leistungsermittlung und Leistungsbeurteilung durchfüh‐

ren, z.B. können sie ihre Schülerinnen und Schüler in die Lernplanung, Lernreflexion und in die Be‐ wertung der eigenen Lernprozesse einbeziehen.

- Die Lehrerinnen und Lehrer können verstärkt neue Medien in ihrem Unterricht einsetzen und damit ihre E‐Learning und IT‐Kenntnisse verbessern.
- Die Lehrerinnen und Lehrer können sich mit außerschulischen Lernorten z.B. Museen vernetzen und mit diesen Institutionen zusammenarbeiten.

### **3.3 Verbreitung**

Ein wichtiges Anliegen war auch die Verbreitung der Erfahrungen beim Einsatz der Online‐ Lernumgebung eXc@libur im Unterricht sowie die Verbreitung der Lernumgebung selbst. Dies sollte im lokalen Bereich an der Volksschule durch Präsentation des Projekts auf der Schulhomepage erfolgen.

Auch im Bezirksmuseum (Herzogsburg Braunau) als außerschulischer Lernort war geplant, das Projekt im Rahmen des QR‐Code‐Workshops vorzustellen und dazu auch Berichte in regionalen Zeitungen zu veröffentlichen (Braunauer Stadtnachrichten, Grenzlandanzeiger, Oberösterreichische Nachrichten, Tips, Bezirksrundschau).

# **4. MODULE DES PROJEKTS**

Im vorliegenden Projekt wurden folgende Arbeiten geplant und auch durchgeführt:

- Durchführung von Tests zur inhaltlichen Korrektheit, technischen Funktionsfähigkeit und Benutzbar‐ keit der Online‐Lernumgebung eXc@libur, des Weblogs und des Wikis
- Durchführung eines eintägigen Pilottests zum Museumsbesuch mit QR‐Code‐Workshop
- Durchführung einer finalen Testung sowie eines eintägigen Pilottests
- Durchführung der Evaluierung und Reflexion der ersten Version der Online‐Lernumgebung eXc@libur

## **4.1 Vorstudie Content und Equipment**

**Durchführung von Tests zur inhaltlichen Korrektheit, technischen Funktionsfähigkeit und Benutzbar‐ keit der Online‐Lernumgebung eXc@libur, des Weblogs und des Wikis.** 

Nach Fertigstellung der jeweils ersten Lehr‐/Lerneinheit aus dem Basis‐Lehr‐/Lernbereich und der zuge‐ hörigen Aufgabenblätter wurden die nicht unmittelbar am Projekt beteiligten Lehrerinnen und Lehrer der Grundstufe I als projektexterne Testpersonen gebeten, die Lehr‐/Lerneinheiten auf inhaltliche, or‐ thografische und grammatikalische Korrektheit zu untersuchen. Im Anschluss fanden Usability‐Tests statt. Dazu wurden die fertiggestellten Lehr‐/Lerneinheiten probeweise in den Zielgruppenklassen durchgearbeitet. So ließ sich die Online‐Lernumgebung auf Funktionsumfang und Benutzbarkeit durch die Schülerinnen und Schüler testen.

Auch beim eXc@libur‐Blog wurden wiederum die nicht unmittelbar am Projekt beteiligten Lehrerinnen und Lehrer der Grundstufe I herangezogen, um die Texte der statischen Seiten der Weblogs auf inhaltliche, orthografische und grammatikalische Korrektheit hin durchzumustern. Was die technische Funkti‐ onsfähigkeit des Weblogsystems betrifft, galt es Funktionen wie Kalender, Suchen, Archiv und RSS in unterschiedlichen Browsern (Internet Explorer, Firefox) zu untersuchen.

Wie schon bei der Online‐Lernumgebung und dem Weblog wurden auch beim Wiki die nicht unmittelbar am Projekt beteiligten Lehrerinnen und Lehrer der Grundstufe I der Regenbogenschule VS Laab gebeten, die Texte (Schritt‐für‐Schritt‐Anleitungen, Home‐Seite etc.) auf inhaltliche, orthografische und gramma‐ tikalische Korrektheit hin durchzumustern. Im Anschluss wurde das Wiki probeweise in Zielgruppenklas‐ sen eingesetzt und auf technische Funktionsfähigkeit untersucht.

## **4.2 Pilottests**

#### **Durchführung eines eintägigen Pilottests zum Museumsbesuch mit QR‐Code‐Workshop.**

Am 22. November 2013 fand ein eintägiger Pilottest mit den Schülerinnen und Schülern einer dritten Klasse statt. Dabei sollten diese einen Vormittag lang im Bezirksmuseum Braunau (Herzogsburg) nach QR‐Codes auf unterschiedlichen Objekten zum Thema Ritterzeit suchen. QR‐Codes (Englisch für Quick Response bedeutet schnelle Antwort) sind Strichcodes, ähnlich den handelsüblichen Barcodes, die die Schülerinnen und Schüler höchstwahrscheinlich alle vom Einkaufen her kennen. Ähnliche Barcodes wer‐ den auch im Bezirksmuseum Braunau (Herzogsburg) eingesetzt. In unserem Fall können über diese QR‐ Codes weitere Informationen zu verschiedenen Ausstellungsstücken zum Thema Ritterzeit abgerufen werden. Und genau das konnten die Schülerinnen und Schüler beim Pilottest im Museum mit den museumseigenen Tablets selbst ausprobieren. Zusätzlich erhielten die Schülerinnen und Schüler auch die Aufgabe, einen eigens zum QR‐Code‐Workshop entwickelten Forschungsbericht auszufüllen. Die dort gestellten Fragen konnten sie aber nur mit Hilfe der über die QR‐Codes abgerufenen Zusatzinformatio‐ nen beantworten.

## **4.3 Finale Testung**

#### **Durchführung einer finalen Testung sowie eines eintägigen Pilottests**

Zum Abschluss sollte noch eine finale Testung der gesamten Online‐Lernumgebung mit dem Weblog und dem Wiki erfolgen. Dazu musterte das Projektteam, also die Projektkoordinatorin, die Leiterin der Regenbogenschule VS Laab und die Klassenlehrerinnen der Zielgruppenklassen, mit Unterstützung durch die restlichen Lehrkräfte der ersten, zweiten und vierten Klassen der Regenbogenschule VS Laab alle Plattformen auf Vollständigkeit sowie inhaltliche, orthografische und grammatikalische Korrektheit durch. Zusätzlich wurde kurz vor Weihnachten ein weiterer eintägiger Pilottest mit einer dritten Klasse durchgeführt.

#### **4.4 Evaluierung und Reflexion**

#### **Durchführung der Evaluierung und Reflexion der ersten Version der Online‐Lernumgebung eXc@libur**

Nach Abschluss der drei Module waren alle notwendigen Vorkehrungen getroffen, um die Evaluation und Reflexion der ersten Version der Online-Lernumgebung eXc@libur wie geplant im Jänner des aktuellen Schuljahres 2013/14 durchführen zu können. Diese werden unter Punkt 10 Evaluation und Reflexion im Detail beschrieben.

# **5. PROJEKTVERLAUF**

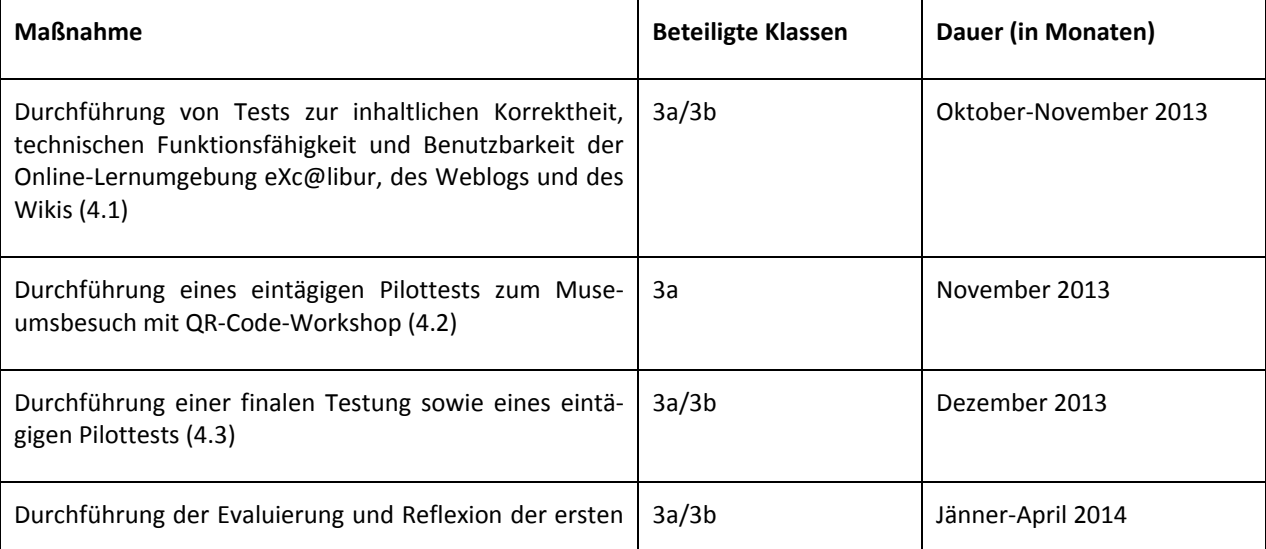

Version der Online‐Lernumgebung eXc@libur (4.4)

# **6. SCHWIERIGKEITEN UND PROBLEMLÖSUNGEN**

Im Projektverlauf wurden die einzelnen Bausteine der Plattform zahlreichen Tests unterzogen, die nach‐ folgend aufgelistet sind.

## **6.1 Durchführung der Usability‐Tests**

Im Rahmen der durchgeführten Usability‐Tests wurden die fertiggestellten Lehr‐/Lerneinheiten probe‐ weise in den Zielgruppenklassen (3a/3b) durchgearbeitet. Bei diesen Tests hat sich herausgestellt, dass einige Grafiken nicht richtig angezeigt wurden und das Aufgabenblatt nicht richtig verlinkt war. Auf‐ grund des sequenziellen Aufbaus der einzelnen Lehr‐/Lerneinheiten im Basis‐Lehr‐/Lernbereich konnten diese Mängel bei den weiteren Lehr‐/Lerneinheiten von vorneherein vermieden werden. Entsprechende Usability‐Tests wurden auch bei der eXc@libur‐Werkstatt und dem QR‐Code‐Workshop durchgeführt. Auch hier gab es ein paar Probleme mit den Verlinkungen, die aber schnell beseitigt waren.

## **6.2 Nutzung des eXc@libur‐Blogs**

Hier fiel den Klassenlehrerinnen und Schülerinnen und Schülern das Formatieren der Texte schwer. Denn im Fall von FlatPress erfolgt die Formatierung nicht über einen komfortabel nutzbaren WYSIWYG‐ Editor, sondern über eine textbasierte Auszeichnungssprache. Daher wurde vor allem bei den Einschu‐ lungen zur Nutzung des eXc@libur‐Blogs ein besonderes Augenmerk auf die Formatierungsmöglichkei‐ ten für Autorinnen und Autoren gelegt und den Lehrerinnen und Lehrern und Schülerinnen und Schülern eine entsprechende Liste mit den wichtigsten Befehlen bereitgestellt

## **6.3 Nutzung der eXc@libur‐Sammelmappe**

Hier führte eine falsch gesetzte Berechtigung dazu, dass das betroffene Team keinen Zugriff auf die ent‐ sprechenden Teamseiten hatte und so die Teammitglieder auch keine Bearbeitungen durchführen konn‐ ten. Nachdem die Berechtigungen richtig gesetzt worden waren, funktionierte die Bearbeitung aber auch für dieses Team ohne weitere Probleme.

## **6.2 Pilottest – Museumsbesuch mit QR‐Code‐Workshop**

Nach einem ausführlichen Einführungsworkshop zum richtigen Umgang mit den museumseigenen Tab‐ lets traten zwar bei der technischen Nutzung (QR‐Codes mit dem Tablet scannen, Ausfüllen der Berich‐ te) keine Probleme auf. Einzig die QR‐Codes auf den Ausstellungsstücken waren für die Kinder der drit‐ ten Klasse viel zu hoch platziert. Die beiden Museumswarte haben neue Schilder mit den QR‐Codes an‐ gefertigt und diese in kindergerechter Höhe befestigt.

## **6.2 Finale Testung**

Bei der finalen Testung (Untersuchung auf Vollständigkeit sowie inhaltliche, orthografische und gram‐ matikalische Korrektheit der Online‐Lernumgebung, des Weblogs und des Wikis) stellte sich heraus, dass bei den Aufgabenblättern (Forschungsberichte) keine Lösungen für die Lehrenden vorhanden waren. Diese mussten noch erstellt werden, um das Angebot auch anderen, nicht an der Erstellung der Inhalte beteiligten Lehrerinnen und Lehrern sowie anderen Schulen, welche die Plattform verwenden möchten, zur Verfügung stellen zu können.

# **7. AUS FACHDIDAKTISCHER SICHT**

## **7.1 Aus Lehrer/innen‐Sicht**

Das Projekt wurde in Zusammenarbeit mit allen Lehrenden der Volksschule VS Laab durchgeführt. Dadurch konnte eine optimale Arbeitsaufteilung durchgeführt und damit verbunden eine wesentliche Arbeitserleichterung erreicht werden. So haben beispielsweise die nicht unmittelbar am Projekt beteilig‐ ten Lehrerinnen und Lehrer der Grundstufe I als projektexterne Testpersonen bei den Usability Tests sowie bei der finalen Testung mitgewirkt und konnten dabei gleich erste Erfahrungen im Umgang mit der Lernplattform eXc@libur sammeln. Die Durchführung der Evaluierung und Reflexion fand Klassen übergreifend statt, sodass die Klassenlehrerinnen der beiden dritten Klassen und die Leiterin der Regen‐ bogenschule VS Laab beim Durchnehmen der Lehr‐/Lerneinheiten ihre Klassen zusammen unterrichte‐ ten. Dadurch konnten sie sich gegenseitig und auch die Projektkoordinatorin bei der Datenerhebung und Datenauswertung unterstützen.

## **7.2 Aus SchülerInnen‐Sicht**

Die Bereitschaft und Fähigkeit kooperativ und kollaborativ zu arbeiten wurde durch den Einsatz der Lernplattform deutlich verbessert (siehe dazu Kapitel 10 Evaluation und Reflexion.)

# **8. ASPEKTE BEI GENDER UND DIVERSITY**

Auch wenn das Ritterthema grundsätzlich eher die Jungen interessiert, wurden die Aufgaben und The‐ matiken so gestaltet, dass sich auch die Mädchen angesprochen fühlen. Kleinere Schwierigkeiten traten nur bei den Gruppeneinteilungen auf.

Bei Gruppeneinteilungen, die von den Schülerinnen und Schülern selbstständig durchgeführt werden konnten, war zu beobachten, dass sich vorzugsweise reine Mädchen- und reine Jungengruppen zusammengefunden hatten.

Auch in Bezug auf Heterogenität der Gruppen ließ sich Ähnliches beobachten. Hier wurde nicht darauf geachtet, dass sich leistungsstärkere und leistungsschwächere Schülerinnen und Schüler in einer Gruppe zusammenfanden. Die gebildeten Teams setzten sich vielmehr aus eng miteinander befreundeten Klassenkameradinnen und Klassenkameraden zusammen.

Diesen Problematiken konnten wir erfolgreich entgegenwirken, indem die Einteilung in kleinere Teams durch ein LehrerInnen‐SchülerInnen‐Gespräch in der sogenannten Ritter‐Tafelrunde vorgenommen wurde. Dabei war es für uns besonders wichtig, dass die Schülerinnen und Schüler gut zusammen arbei‐ ten konnten und ideale Teamgrößen gewählt wurden. Als Erfahrungswert bieten sich in der Grundschule Dreier-, Vierer- oder maximal Fünfergruppen an, da hierdurch ein besseres soziales Miteinander gewährleistet wird als bei größeren Gruppenstärken. Vor allem die Zusammenarbeit an den Computer‐ Arbeitsplätzen lässt sich so einfacher umsetzen. Damit wirklich alle Teams gute Ergebnisse erzielen konnten, wurden bewusst heterogene Arbeitsgruppen zusammengestellt, damit immer mindestens eine Schülerin bzw. ein Schüler in jedem Team mitgearbeitet hat, welche bzw. welcher Arbeitsprozesse gut strukturieren kann. Weiters haben wir bei der Einteilung auch darauf geachtet, dass leistungsstärkere Schülerinnen und Schüler mit leistungsschwächeren Schülerinnen und Schülern und im Umgang mit Computern erfahrene Schülerinnen und Schüler mit weniger erfahrenen Schülerinnen und Schülern

# zusammenarbeiteten.**9. MIT DEM BLICK AUF DIE COMMUNITY**

Auf das IMST‐Jahr rückblickend haben vor allem die IMST‐Workshops den Austausch gefördert.

Gerade bei den IMST‐Workshops kam es bei den Vorstellungen der einzelnen Projekte zu einem regen Gedanken‐ und Ideenaustausch, der auch im Anschluss vereinzelt über Email und das gemeinsam ge‐ nutzte Forum weitergeführt wurde. Diese Entwicklung konnte ich auch bei anderen Fort‐ und Weiterbil‐ dungsmaßnahmen an meiner Volksschule beobachten. Bei regelmäßig stattfindenden Face‐to‐Face‐

Workshops war die Vernetzung am optimalsten. Die besten Erfahrungen konnte die Projektkoordinato‐ rin als E‐Learning‐/IT‐Betreuerin bei monatlichen Treffen erkennen, wie z. B. bei dem an der Regenbo‐ genschule VS Laab aktuell laufenden 3-jährigen Gesundheitsförderungsprojekt "Der Kleine Mugg". Bei anderen Projekten, bei denen es nur einzelne fixe Termine zum Erfahrungsaustausch gab, flaute die anfängliche Euphorie und damit auch die Vernetzung mit schulexternen Kolleginnen und Kollegen leider schnell wieder ab.

Für eine optimale Vernetzung sollten regelmäßige Zwischen‐Meeting‐Termine angeboten werden, um den Erfahrungsaustausch untereinander aufrecht zu erhalten. So lassen sich Rückschläge aber auch Fortschritte gemeinsam reflektieren und Lösungen finden. Dabei müssen es nicht immer Face‐to‐Face Treffen vor Ort sein, auch Online‐Meetings über Videokonferenzen sorgen durchaus für eine Aufrecht‐ erhaltung der Vernetzung. Damit können die noch immer bestehenden Einzelkämpferroutinen aufge‐ weicht und Teamarbeit und Unterrichtsentwicklung vorangetrieben werden.

# **10. EVALUATION UND REFLEXION**

Um Schwachstellen schon frühzeitig aufdecken und beseitigen zu können, fanden bereits während der Entwicklungs‐ und Umsetzungsphase der Online‐Lernumgebung entsprechende summative Evaluatio‐ nen statt. Dazu wurden einerseits die jeweils fertiggestellten Lehr‐/Lerneinheiten probeweise in einzel‐ nen Unterrichtsstunden eingesetzt, um so erste Rückmeldungen zu erhalten. Andererseits fand zusätz‐ lich ein abschließender Pilottest statt, in dem die Plattformen auf inhaltliche Korrektheit, technische Funktionsfähigkeit und Benutzbarkeit überprüft wurden.

Die darauf folgende Implementierungsphase, die ab Jänner 2014 des aktuellen Schuljahres 2013/14 klassenübergreifend stattfand, wurde durch eine formative Qualitätsevaluation begleitet. Damit am Ende der Evaluationsphase mit aussagekräftigen Ergebnissen gerechnet werden konnte, wurde auf das "Evaluationskonzept zur Lernerfolgs‐ und Qualitätskontrolle der Online‐Lernumgebung eHisto‐ ry@home" zurückgegriffen (vgl. Rachbauer, 2010). Zum einen wurde dieses Konzept im SS 2010 des Masterstudiengangs "Bildung und Medien – eEducation" an der FernUniversität Hagen gezielt für den Einsatz in der Regenbogenschule VS Laab entwickelt. Zum anderen wurde selbiges während und nach der Implementierungsphase der besagten Lernplattform eHistory@home im ersten Semester des Schuljahres 2010/11 bereits erfolgreich in der Regenbogenschule VS Laab eingesetzt. Deshalb ließ sich das Evaluationskonzept nach einigen Anpassungen auch ideal für die Evaluation während der Implementie‐ rungsphase der Online‐Lernumgebung eXc@libur nutzen.

## **10.1. Die Online‐Lernumgebung eXc@libur in der Unterrichtspraxis**

Zum besseren Verständnis des formativen Evaluationsablaufs wird zunächst der Einsatz der Online‐ Lernumgebung anhand eines detaillierten Lernsequenzablaufs vorgestellt. Die Durchführung ist in fol‐ gende fünf Arbeitsschritte unterteilt:

- 1. Einstieg in das Thema,
- 2. Teameinteilung,
- 3. Unterrichtsstationen und
- 4. Präsentation der Ergebnisse.

#### **10.1.1 Einstieg in das Thema**

Um das Vorwissen der Schülerinnen und Schüler zu aktivieren und sie auf die Ritterzeit einzustimmen, wurde ein Ausflug in die nahe gelegene Herzogsburg (Bezirksmuseum Braunau) durchgeführt.

Im Bezirksmuseum Braunau werden QR‐Codes bei Ausstellungsstücken zum Thema Ritterzeit eingesetzt und die Schülerinnen und Schüler können mithilfe der museumseigenen Tablets Zusatzinformationen zu den einzelnen Exponaten abrufen. Um diese Zusatzinformationen abrufen zu können, brauchen die Schülerinnen und Schüler nur den QR‐Code Reader zu starten und das Tablet auf den QR‐Code zu rich‐

ten. Dieser wird automatisch eingescannt und schon werden sie auf die entsprechende Webseite wei‐ tergeleitet. Dieser Vorgang wird im nachfolgenden Bild noch einmal verdeutlicht.

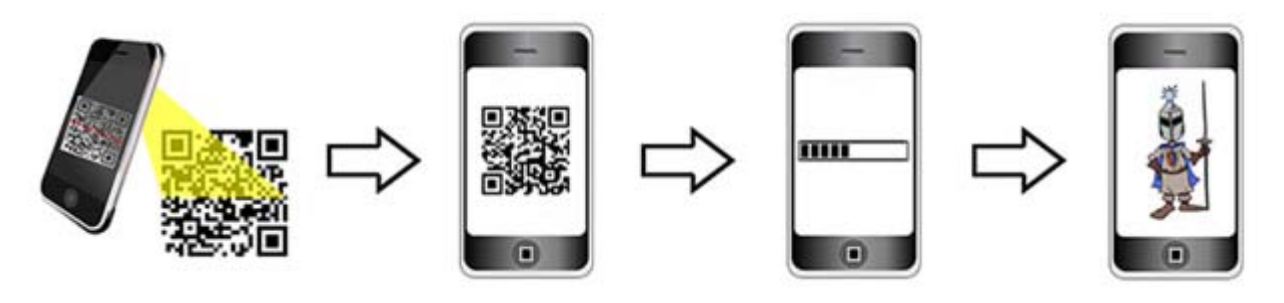

Da die QR‐Codes ähnlich wie eine Geheimschrift funktionieren, geheime Botschaften werden entschlüs‐ selt, regt deren Einsatz die Fantasie an, vermittelt zusätzlich aber auch Informationen und motiviert die Schülerinnen und Schüler neues Wissen in Form von QR‐Codes abzurufen.

Weiterhin folgen die QR‐Codes dem Prinzip der Einfachheit, indem sie den Nutzerinnen und Nutzern lokal nicht verfügbares Wissen durch ein paar einfache Klicks zur Verfügung stellen. Es müssen also kei‐ ne technischen Hürden überwunden werden, um in das Projekt einzusteigen, sodass der Aufforderungs‐ charakter sehr hoch ist. Schülerinnen und Schüler sind an das Benützen von Tablets gewöhnt und wer‐ den sich deshalb leicht mit dem für sie neuen Programm vertraut machen.

Linda Leung (2008, pp. 15‐22) postuliert einen impliziten Lernprozess in jeder digitalen Erfahrung. Es darf also davon ausgegangen werden, dass durch die Benützung der zur Verfügung gestellten Tablets und dem Abrufen der QR‐Codes bereits ein Lerneffekt stattfindet.

#### **10.1.2 Teameinteilung**

Nach dem Einstieg erfolgte die Einteilung in kleinere Teams durch ein LehrerInnen‐SchülerInnen‐ Gespräch in der sogenannten Ritter‐Tafelrunde. Dabei wurde vor allem darauf Rücksicht genommen, dass die Schülerinnen und Schüler gut zusammen arbeiten können und ideale Teamgrößen gewählt werden. Als Erfahrungswert bieten sich in der Grundschule Dreier‐, Vierer‐ oder maximal Fünfergruppen an, da hierdurch ein besseres soziales Miteinander gewährleistet wird als bei größeren Gruppenstärken. Vor allem die Zusammenarbeit an den Computer‐Arbeitsplätzen ließ sich so einfacher umsetzen. Damit wirklich alle Teams gute Ergebnisse erzielen konnten, wurden bewusst heterogene Arbeitsgruppen zu‐ sammengestellt, damit immer mindestens eine Schülerin bzw. ein Schüler in jedem Team mitarbeitete, welche bzw. welcher Arbeitsprozesse gut strukturieren konnte. Weiters wurde bei der Einteilung auch darauf geachtet, dass leistungsstärkere Schülerinnen und Schüler mit leistungsschwächeren Schülerin‐ nen und Schülern und im Umgang mit Computern erfahrene Schülerinnen und Schüler mit weniger er‐ fahrenen Schülerinnen und Schülern zusammenarbeiteten.

#### **10.1.3 Unterrichtsstationen**

Bevor die Arbeit der einzelnen Teams mit der Online‐Lernumgebung eXc@libur begann, erfolgte eine genaue Anleitung zur Nutzung des eXc@libur‐Blogs und der eXc@libur‐Sammelmappe in Form eines Vortrags.

Während sich die Teams mit den Lehr‐/Lerninhalten der einzelnen Lehr‐/Lerneinheiten des Basisteils (Das Zeitalter der Ritter ‐ Basis) auseinandersetzten und die an sie gestellten Aufgaben durcharbeiteten, Forschungsberichte herunterluden, ausdruckten und vervollständigten, die Ergebnisse mit den Lehre‐ rinnen und Lehrern in der sogenannten Ritter-Tafelrunde besprachen und die begutachteten Forschungsberichte in die eXc@libur‐Sammelmappe übertrugen, unterstützten die Lehrenden die Schüle‐ rinnen und Schüler als Ritter‐Expertinnen und Ritter‐Experten sowohl auf sozial‐emotionaler als auch auf inhaltlicher Ebene. Auf sozial‐emotionaler Ebene halfen sie, aufgetretene Konflikte zu lösen und die Kommunikation in den Teams zu fördern, auf inhaltlicher Ebene halfen sie, Unklarheiten und Missver‐ ständnisse auszuräumen. Dabei war es wichtig, ein optimales Mittelmaß zu finden.

Jeweils zum Abschluss einer Lehr‐Lerneinheit sollten die Schülerinnen und Schüler eine Selbsteinschät‐ zung vornehmen, indem sie den verlinkten Online‐Selbstbewertungsbogen (Rückblick 1‐8) in der eXc@libur‐Sammelmappe bearbeiteten. Inwieweit die auf diesem Reflexionsbogen aufgeführten Bewer‐ tungskriterien erfüllt wurden, musste das Team selbst einschätzen. So wurde sichergestellt, dass sich die Schülerinnen und Schüler auch tatsächlich nochmals mit den an sie gestellten Anforderungen beschäf‐ tigten. Danach fand mit den einzelnen Teams ein LehrerInnen-SchülerInnen-Gespräch zu deren Selbstbewertung statt. Hier erhielten zuerst die Schülerinnen und Schüler Gelegenheit, ihre vorher durchge‐ führte Selbsteinschätzung zu begründen und anschließend äußerten die Lehrerinnen und Lehrer ihre Meinung dazu.

Während des gesamten Ritterprojektes hatten die Schülerinnen und Schüler zusätzlich die Aufgabe über ihre Ausflüge in Museen und zu Ritterveranstaltungen zu schreiben und über ihre Erfahrungen im QR‐ Code‐Workshop und in der eXc@libur‐Werkstatt zu berichten.

#### **10.1.4 Präsentation der Ergebnisse**

Am Ende des Ritterprojektes präsentierten die Schülerinnen und Schüler ihre Arbeitsergebnisse in einer abschließenden Schulveranstaltung ihren Lehrerinnen und Lehrern, Mitschülerinnen und Mitschülern und auch ihren Eltern. Dabei führten die einzelnen Teams mittels schuleigenem Beamer die Inhalte der eXc@libur‐Sammelmappe und des eXc@libur‐Blogs auf einer großen Leinwand vor und machten ihre Anstrengungen, Fortschritte und Leistungen für ein großes Publikum sichtbar.

#### **10.2 Ermittlung des Zufriedenheitserfolges**

Im Zuge der formativen Qualitätsevaluation wurde in regelmäßigen Zeitabständen die Zufriedenheit der Schülerinnen und Schüler mit der Online‐Lernumgebung durch LehrerInnen‐SchülerInnen‐Gespräche gemessen. Dabei erhielten alle Schülerinnen und Schüler die Möglichkeit, das Ritterprojekt konstruktiv zu bewerten. Hierbei verbalisierten die Schülerinnen und Schüler ihre Erfahrungen mit der eXc@libur-Lernplattform und die Lehrerinnen und Lehrer fertigten nach der Methode des Lauten Denkens ein Pro‐ tokoll dieser ausgesprochenen Gedanken an.

Bei diesen Gesprächen hat sich deutlich gezeigt, dass die Schülerinnen und Schüler die Bearbeitung der Ritterthematik mit der Lernplattform als willkommene Abwechslung zum regulären Unterricht sehen. Vor allem das selbstständige Erarbeiten des Themas in Kleingruppen, unter Einsatz des Computers und der Lernplattform hat bei den Schülerinnen und Schülern einen positiven Eindruck hinterlassen. Beson‐ ders viel Spaß gemacht haben ihnen auch die zahlreichen zusätzlichen Aufgaben auf der Plattform wie beispielsweise Bastel‐ und Backanleitungen, die sozusagen direkt vom Bildschirm in die Wirklichkeit übertragen werden konnten. Es wurde auch der Wunsch geäußert, weitere Projekte in ähnlicher Art in den Unterricht einzubinden.

## **10.3 Ermittlung des Lernerfolges**

Noch während der Implementierungsphase wurden Lernerfolgsmessungen im Anschluss an eine Lehr‐ /Lerneinheit durchgeführt, indem der tatsächlich erzielte Lernerfolg anhand der erreichten Lernziele als Faktor für den Lernerfolg ermittelt wurde. Dazu wurden bereits bei der Umsetzung der Online‐ Lernumgebung eXc@libur entsprechende Aufgabentypen und Aufgabenstellungen entweder direkt in die Online‐Lernumgebung oder auch in die zugehörige Wiki‐Plattform integriert. Des Weiteren wurden zusätzliche Aufgaben verwendet, mit deren Hilfe sich überprüfen ließ, ob bestimmte Lernziele erreicht wurden. Die dabei verwendeten Aufgaben sowie die Ergebnisse sind nachfolgend dargestellt.

#### **10.3.1 Lernziel im Sozialbereich**

Hier galt es zu überprüfen, ob die Schülerinnen und Schüler die eigene Gruppenarbeit analysieren und bewerten können. Dazu nahmen diese jeweils zum Abschluss einer Lehr‐/Lerneinheit eine Selbstein‐ schätzung vor, indem sie den dazugehörigen Online‐Selbstbewertungsbogen (Rückblick 1 – 8) in der eXc@libur‐Sammelmappe bearbeiteten. Diese Selbstbewertungsbögen waren immer gleich aufgebaut und beinhalteten folgende Fragen zur Gruppenarbeit:

- (1) Hat die Zusammenarbeit im Team gut geklappt?
- (2) Habt ihr euch im Team gegenseitig unterstützt?
- (3) Habt ihr euch an alle Absprachen gehalten, wie z. B. Nutzung der Computer‐Arbeitsplätze, Aus‐ füllen der Forschungsberichte usw.?
- (4) Wie zufrieden ward ihr am Ende mit eurer Forschungsarbeit? und
- (5) Würdet ihr beim nächsten Mal etwas anders machen? Wenn ja, was? Wenn nein, warum nicht?

Diese Fragen dienten den Klassenlehrerinnen der Zielgruppenklassen, der Leiterin der Regenbogenschu‐ le VS Laab und der E‐Learning‐/IT‐Betreuerin als Leitfaden für das Interview mit den einzelnen Teams. Im Gruppeninterview erhielten die Schülerinnen und Schüler die Gelegenheit, ihre vorher durchgeführte Selbsteinschätzung zu begründen.

Im Laufe des Projekts führten die Schülerinnen und Schüler acht Selbsteinschätzungen und Gruppenin‐ terviews durch. Dabei konnte beobachtet werden, dass die Schülerinnen und Schüler eine immer realis‐ tischere Selbstbewertung entwickelten.

#### **10.3.2 Lernziel im Fachbereich**

Um zu überprüfen, ob die Schülerinnen und Schüler nach Bearbeitung der einzelnen Lehr‐ /Lerneinheiten das erworbene Wissen auch anwenden konnten, wurden dazugehörige Aufgabenblätter (Forschungsbericht 1 – 8) in die Online‐Lernumgebung integriert, die die Schülerinnen und Schüler selbstständig vervollständigten. Die Ergebnisse besprachen die Schülerinnen und Schüler mit den Lehre‐ rinnen und Lehrern in der sogenannten Ritter‐Tafelrunde.

Im Laufe des Projekts konnte beobachtet werden, dass die Antworten immer ausführlicher wurden bzw. die Schülerinnen und Schüler auch Details hinzufügten, die nicht auf der Online‐Lernumgebung eXc@libur zu finden waren, sondern sich diese durch eigene Recherchen (Internet, Schulbibliothek) erarbeiteten.

#### **10.3.3 Lernziel im Medienbereich**

Aufgabe der Schülerinnen und Schüler im Medienbereich war es, sich mit den digitalen Lehr‐ /Lerninhalten auf der Online‐Lernumgebung eX@libur auseinanderzusetzen, die dazugehörigen Aufga‐ benblätter (Forschungsbericht 1–8) herunterzuladen, auszudrucken und zu vervollständigen und ihre Ergebnisse anschließend auch in die eXc@libur‐Sammelmappe zu übertragen. Um die Erfüllung dieses Lernziels überprüfen zu können, besprachen die Schülerinnen und Schüler die ausgefüllten Aufgaben‐ blätter mit den Lehrerinnen und Lehrern (Ritter‐Tafelrunde) und zeigten diesen die übertragenen Er‐ gebnisse.

Im Laufe des Projekts konnte beobachtet werden, dass die Schülerinnen nicht mehr nur auf die Online‐ Lernumgebung zurückgriffen, sondern sich auch zusätzliche Medien zum Recherchieren beschafften (Internetseiten, Schulbibliothek).

Als zusätzliche Aufgabe im Medienbereich hielten die Schülerinnen und Schüler während des gesamten Projektes ihre Erfahrungen und Erlebnisse im eXc@libur‐Blog fest. Um die Erfüllung dieses Lernziels überprüfen zu können, stellten die Schülerinnen und Schüler ihre im Textverarbeitungsprogramm aufge‐ schriebenen Erfahrungen und Erlebnisse ihren Klassenlehrerinnen in sogenannten Blog‐Konferenzen vor und veröffentlichten die besprochenen Beiträge im Anschluss gemeinsam im eXc@libur‐Blog.

Auch hier konnte im Laufe des Projekts beobachtet werden, dass sich die Qualität der Beiträge steigerte.

# **11. OUTCOME**

Im Laufe des Projektes wurden die einzelnen Bestandteile der entwickelten Lernumgebung generalisiert und frei verfügbare Templates entwickelt, die über die Plattform heruntergeladen werden können.

## **11.1 Online‐Lernumgebung eXc@libur**

Die auf der E‐Portfoliomethode basierende, unterrichtsbegleitende Online‐Lernumgebung eXc@libur wurde mithilfe der Software CMSimple umgesetzt. Dabei handelt es sich um ein kostenlos nutzbares, dennoch leistungsfähiges Content Management System, das einfach an die eigenen Bedürfnisse ange‐ passt werden kann, ohne MySQL‐Datenbank auskommt und auf nahezu jedem Webserver funktioniert, der PHP unterstützt. Genauere Informationen zur Installation und Einrichtung finden sich auf der deut‐ schen CMSimple‐Homepage unter www.cmsimple.de/cmsimple.

Um den ersten Einstieg in die Nutzung der Software zu erleichtern, steht die Online‐Lernumgebung eXc@libur, komplett mit allen Inhalten, interessierten Lehrenden als Vorlage frei zur Verfügung und kann ohne Einschränkungen an die Bedürfnisse der jeweiligen Schule angepasst werden.

(www.pendular.net/excalibur/downloads/eXcalibur\_Plattform\_Vorlage.rar)

## **11.2 eXc@libur‐Blog**

Der eXc@libur‐Blog wurde mithilfe der Software FlatPress umgesetzt. Dabei handelt es sich um ein frei nutzbares, einfach zu erweiterndes und standardkonformes Weblogsystem, das ohne MySQL‐Datenbank auskommt. Genauere Informationen zur Installation und Einrichtung finden sich auf der deutschen Sup‐ portseite von FlatPress unter www.flatpress-deutschland.tk.

Um den ersten Einstieg in die Nutzung der Software zu erleichtern, steht der eXc@libur‐Blog, komplett mit allen Inhalten, interessierten Lehrenden als Vorlage frei zur Verfügung und kann ohne Einschrän‐ kungen an die Bedürfnisse der jeweiligen Schule angepasst werden.

(www.pendular.net/excalibur/downloads/eXcalibur\_Blog\_Vorlage.rar)

# **12. EMPFEHLUNGEN**

Der Einsatz der Online‐Lernumgebung eXc@libur soll andere Lehrerinnen und Lehrer bei der Gestaltung von Lernaufgaben in den Unterrichtsfächern Sachunterricht, Deutsch und Informatik unterstützen. Zu‐ dem soll die Nutzung von eXc@libur den Lehrerinnen und Lehrern helfen, die Lernaktivitäten ihrer Schülerinnen und Schüler im Unterricht zu optimieren und deren Kompetenzenentwicklung im Sozial‐, Fach‐ und Medienbereich zu fördern.

# **13. VERBREITUNG**

Ein wichtiges Anliegen war auch die Verbreitung der Erfahrungen beim Einsatz der Online‐ Lernumgebung eXc@libur im Unterricht sowie die Verbreitung der Lernumgebung selbst. Dies erfolgte im lokalen Bereich an der Volksschule durch Präsentation des Projekts auf der Schulhomepage http://vslaab.eduhi.at/index.php?fre%28e%29-Learning\_Bereich:eXc%40libur. Weiters erfolgte die Projektvorstellung durch Briefe an die Eltern und bei Elternsprechtagen.

Auch im Bezirksmuseum (Herzogsburg Braunau) als außerschulischer Lernort wurde das Projekt im Rahmen des QR‐Code‐Workshops vorgestellt (Museumspädagogisches Angebot http://www.braunau.at/system/web/sonderseite.aspx?menuonr=220516055&detailonr=220516055) und dazu Berichte in regionalen Zeitungen veröffentlicht (Braunauer Stadtnachrichten, Grenzlandanzeiger, Oberösterreichische Nachrichten, Tips, Bezirksrundschau).

Den größten Erfolg erlangte das Projekt eXc@libur durch die Auszeichung mit dem Lörnie‐Award 2013 http://loernie.bildung.at/learnie/3013669. Hier erreichte die Ritterplattform den 2. Platz. Damit wurde auch auf Landesebene darüber berichtet. Zudem erschien ein Artikel über das Ritterprojekt in der inter‐ nationalen Fachzeitschrift L.A. Multimedia, Ausgabe 4, 2013: Ein E‐Portfolio macht Schule! Mit der Onli‐ ne‐Lernplattform eXc@libur auf abenteuerlicher Reise in das Zeitalter der Ritter und Burgen (siehe An‐ hang)

# **14. RESÜMEE UND AUSBLICK**

Die Evaluierung der Projektarbeit erfolgte mittels Online‐Fragebögen (Forschungsberichte), LehrerIn‐ nen‐SchülerInnen‐Gespräche (Ritter‐Tafelrunde, Blog‐Konferenzen) und deren Interpretation. Es zeigte sich, dass die Schülerinnen und Schüler den neuen Unterrichtsformen gegenüber sehr positiv eingestellt waren. Auch die Kooperations‐ und Kommunikationsfähigkeit der Schülerinnen und Schüler wurde in hohem Maße gefördert.

E‐Learning alleine bietet sicherlich nicht die ultimative Lösung für Lehr‐/Lernprobleme, noch kann es herkömmliche Lehr‐/Lernmethoden vollständig ersetzen. Durch die positiven Projektergebnisse konnte aber festgestellt werden, dass sich durch eine gezielte Mischung aus klassischem Präsenzlernen und E‐ Learning durchaus ein zeitgemäßer Unterricht erreichen lässt. Diese Art der zeitgemäßen Wissensver‐ mittlung sollte bereits in der Grundschule beginnen, damit die Schülerinnen und Schüler für weiterfüh‐ rende (Schul)Ausbildungen bestens gerüstet sind. Gerade Menschen, die Computer und Internet häufig nutzen (und das sind in der Altersgruppe der Grundschülerinnen und Grundschüler nicht wenige) kön‐ nen mit Hilfe von E‐Learning neue Lehr‐/Lerninhalte besser aufnehmen und zu Hause den in der Schule gelernten Stoff wiederholen und vertiefen. Daher nimmt der Umgang mit dem Computer und Internet für viele Schülerinnen und Schüler bereits den wichtigsten Stellenwert neben Rechnen, Lesen und Schreiben ein. Das allerbeste sind jedoch die durchwegs positiven Reaktionen der Schülerinnen und Schüler, denn diese haben, wie durch den Einsatz der Online‐Lernumgebung eXc@libur nachweislich gezeigt werden konnte, mehr Freude am Lernen.

Für die Zukunft ist geplant, die Online‐Lernumgebung in jedem neuen Schuljahr in den 3. Klassen einzu‐ setzen. Des Weiteren ist geplant, das Ritterprojekt in Kooperation mit anderen Grundschulen im Bezirk und auch mit der Grundschule im benachbarten Bayern durchzuführen. Dazu muss auch mit den Muse‐ en in der Umgebung Kontakt aufgenommen werden. Denn in den meisten Museen gibt es Ausstellungs‐ stücke zum Zeitalter der Ritter, die ebenfalls mit QR‐Codes versehen werden könnten. Dadurch ließen sich auch umfangreichere Ausflüge planen.

# **15. LITERATURVERZEICHNIS**

Baacke, D. (1999). Medienkompetenz als zentrales Operationsfeld von Projekten. In D. Baacke, S. Korn‐ blum, J. Lauffer, L. Mikos, & G. A. Thiele (Hrsg.), *Handbuch Medien: Band 4. Medienkompetenz. Modelle und Projekte* (S. 31–35). Bonn: Bundeszentrale für politische Bildung.

Bundesministerium für Unterricht, Kunst und Kultur (bmukk). (2010). Lehrplan der Volksschule, Dritter Teil, Allgemeine didaktische Grundsätze [PDF‐Dokument]. Abgerufen am 06. August 2012, von www.bmukk.gv.at/medienpool/14055/lp\_vs\_gesamt.pdf

Easley, S.‐D., & Mitchell, K. (2004). *Arbeiten mit Portfolios: Schüler fordern, fördern und fair beurteilen*. Mülheim an der Ruhr: Verlag an der Ruhr.

Engemann, C., Franz, M., & Jansen, H. (2011). Talente fördern: Portfolioarbeit in der Grundschule. Kön‐ nen zeigen – Fortschritte dokumentieren – Kinder stärken [PDF‐Dokument]. Abgerufen am 01. August 2012, von www.kultusportal‐bw.de/servlet/PB/show/1280252/Portfolio‐ebook‐11‐01‐2011‐ Auflage‐2.pdf

Endres, W., Wiedenhorn, T., & Engel, A. (2008). Das Portfolio in der Unterrichtspraxis: Präsentations‐, Lernweg‐ und Bewerbungsportfolio. Weinheim, Basel: Beltz.

Greif, S., & Kurtz, H. J. (1996). Selbstorganisation, Selbstbestimmung und Kultur. In S. Greif & H. J. Kurtz (Hrsg.), *Handbuch Selbstorganisiertes Lernen* (S. 19–33). Göttingen: Verlag für Angewandte Psychologie.

Hauf‐Tulodziecki, A., Wilholt‐Keßling, C., & Endeward, D. (2010). Leitfaden Portfolio: Medienkompetenz [PDF‐Dokument]. Abgerufen am 07. August 2012, von

www.nibis.de/nli1/chaplin/portal%20neu/materialien\_verleih/nils\_publikationen/medienberatung/web \_portfolio2010.pdf

Hilzensauer, W., & Hornung‐Prähauser, V. (2006). ePortfolio: Methode und Werkzeug für kompetenzba‐ siertes Lernen [PDF‐Dokument]. Abgerufen am 03. August 2012, von http://edumedia.salzburgresearch.at/images/stories/EduMedia/Studienzentrum/eportfolio\_srfg.pdf

Hornung‐Prähauser, V., Geser, G., Hilzensauer, W., Schaffert, S., Luckmann, M., & Wieden‐Bischof, D. (2007). Didaktische, organisatorische und technologische Grundlagen von E‐Portfolios und Analyse in‐ ternationaler Beispiele und Erfahrungen mit E‐Portfolio‐Implementierungen an Hochschulen: Studie der Salzburg Research Forschungsgesellschaft [PDF‐Dokument]. Abgerufen am 03. August 2012, von http://edumedia.salzburgresearch.at/images/stories/e‐portfolio\_studie\_srfg\_fnma.pdf

Kultusministerkonferenz. (2012). Medienbildung in der Schule. Beschluss der Kultusministerkonferenz vom 8. März 2012 [PDF‐Dokument]. Abgerufen am 04. August 2012, von http://medienbildung‐ gs.bildung‐rp.de/fileadmin/user\_upload/medienbildung‐gs.bildung‐rp.de/AG\_Medienkonzept/KMK‐ Beschluss/Beschluss‐Empfehlung‐Medienbildung‐08‐03‐2012.pdf

Leung, Linda (2008) Users as Learners: Rethinking Digital Experiences as Inherently Educational. In: Leung, Linda (ed.): Digital Experience Design: Ideas, Industries, Interaction. Chicago 2008, pp. 15‐22.

Pichler, M. (2008). Was ist ein Portfolio? Informationsbrief für die Grundschulen [PDF‐Dokument]. Abge‐ rufen am 01. August 2012, von www.berlin.de/imperia/md/content/sen‐ bildung/unterricht/individuelles‐lernen/d14\_portfolio.pdf?start&ts=1306332221&file=d14\_portfolio.pdf

Rachbauer, T. (2010*). Entwicklung eines Evaluationskonzeptes zur Lernerfolgs‐ und Qualitätskontrolle der Online‐Lernumgebung eHistory@home*. (Hausarbeit, FernUniversität Hagen). GRIN‐Verlag.

Reich, K. (2006). Portfolio. *Erziehungswissenschaft und Beruf*, (1), 17–41.

Renz, C. (2007). RSS als Informationsquelle. Abgerufen am 30. Juni 2012, von http://www.e‐ teaching.org/didaktik/recherche/quellen/rss/index\_html

Renz, C. (2010a). Podcast. Abgerufen am 30. Juni 2012, von http://www.e‐ teaching.org/didaktik/gestaltung/ton/podcast/index\_html

Renz, C. (2010b). Weblog. Abgerufen am 25. Juni 2012, von http://www.e‐ teaching.org/didaktik/kommunikation/weblog/

Renz, C. (2010c). Wiki. Abgerufen am 30. Juni 2012, von http://www.e‐ teaching.org/didaktik/kommunikation/wikis/index\_html

Renz, C. (2011a). Social Networking: Facebook, MySpace, StudiVZ und Co*.* Abgerufen am 30. Juni 2012, von http://www.e‐teaching.org/didaktik/kommunikation/socialnetworking/

Renz, C. (2011b). Web 2.0. Abgerufen am 25. Juni 2012, von http://www.e‐ teaching.org/technik/vernetzung/web20/

Renz, C. (2011c). Weblogs. Abgerufen am 25. Juni 2012, von http://www.e‐ teaching.org/technik/kommunikation/copy\_of\_weblogs/index\_html

Renz, C. (2012a). E‐Portfolio. Abgerufen am 25. Juni 2012, von http://www.e‐ teaching.org/lehrszenarien/pruefung/pruefungsform/eportfolio/index\_html

Renz, C. (2012b). Twitter. Abgerufen am 30. Juni 2012, von http://www.e‐ teaching.org/didaktik/kommunikation/twitter/

Scheibel, M. (2010a). E‐Portfolio – Anwendungen und Tools. Abgerufen am 18. Juli 2012, von http://www.lehrer‐online.de/e‐

portfolio.php?show\_complete\_article=1&sid=42418857209370877733449314932800

Scheibel, M. (2010b). Portfolioarbeit – Potenziale und Grenzen. Abgerufen am 18. Juli 2012, von http://www.lehrer‐

online.de/portfolioarbeit.php?show\_complete\_article=1&sid=53160790604992013733449314932170

Stangl, W. (2008). Portfolio: Was ist ein Portfolio? Abgerufen am 25. Juli 2012, von http://arbeitsblaetter.stangl‐taller.at/PRAESENTATION/portfolio.shtml

#### **PR‐Artikel**

- Rachbauer T. (2013). Ein E‐Portfolio macht Schule! Mit der Online‐Lernplattform eXc@libur auf abenteuerlicher Reise in das Zeitalter der Ritter und Burgen. L.A. Multimedia, 4, 23-26. (Rachbauer\_LA\_Multimedia\_4\_2013.pdf)
- Dritter Lörnie Award für Tamara Rachbauer und VS Laab. Braunauer Stadtnachrichten Nr. 160, Ju‐ ni/Juli/August 2013 (Braunauer\_Stadtnachrichten\_2013.jpg)
- Wieder ein Lörnie‐Award in Braunau: Bundesauszeichung für eXc@libur. Braunauer Warte am Inn, Donnerstag, 16. Mai 2013 (Braunauer\_Warte\_2013.jpg)
- Drei Braunauer mit dem "Lörnie" ausgezeichnet. BezirksRundschau Nr. 20, 16/17. Mai 2013 (Bezirksrundschau\_2013.jpg)
- Lörnie‐Award für Schulprojekt. Grenzland Anzeiger, 15. Mai 2013, Nr. 10. (Grenz‐ land\_Anzeiger\_2013.jpg)
- Lebendiges Lernen für Schule und Museum. Tips, 8. Mai 2013, KW: 19 (Tips\_2013.jpg)

#### **Vorlagen (Templates)**

- Vorlage Online‐Lernumgebung eXc@libur (eXcalibur\_Plattform\_Vorlage.zip)
- Vorlage eXc@libur‐Blog (eXcalibur\_Blog\_Vorlage.zip)

#### **Vorlagen (Templates)**

- Forschungsberichte: Teil 1 Teil 8 (forschungsbericht\_teil1.pdf bis forschungsbericht\_teil8.pdf)
- Rückblick Teamarbeit (Rueckblick\_Teamarbeit.docx, Rueckblick\_Teamarbeit.pdf)